# Un plugin expérimental pour décoder les Acars petit mode d'emploi<sup>∗</sup> Édition révisée du plugin

Jan van Katwijk Informatique de chaise paresseux Les Pays-Bas J.vanKatwijk@gmail.com

11 décembre 2022

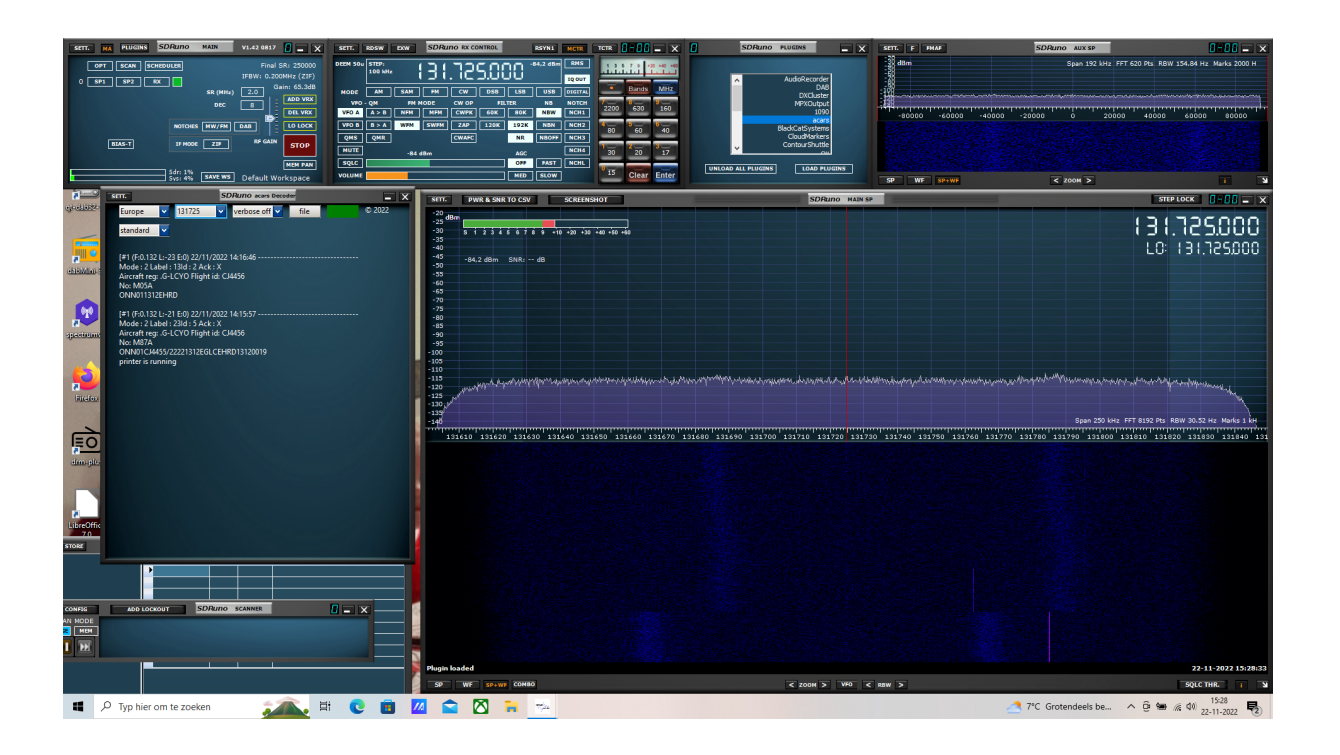

## **1 Les plugins**

Acars signifie Système d'adressage et de compte rendu des communications d'aéronef, une liaison de données numériques pour la transmission de messages courts entre les aéronefs et les stations au sol. Il existe deux plugins, l'un pour décoder un seul canal, l'autre pour décoder plusieurs canaux en même temps.

∗©J van Katwijk

Le logiciel est fortement basé sur le décodeur acars en C, écrit par Thierry Leconte. Il y a quelques années, j'ai ajouté la prise en charge des RSP de SDRplay (en utilisant l'"ancienne" version 2 de la bibliothèque de support), et un peu plus tard, j'ai réécrit le logiciel de décodage en C++.

Il convient de souligner que les plugins SDRuno pour le décodage acars utilisent à la fois l'implémentation du décodage Msk et les fonctions d'impression sont (presque) littéralement tirées de l'œuvre de Thierry et relèvent de ses droits d'auteur.

#### **2 Avis de non-responsabilité**

Le titre se litexpérimental. Dans mon environnement, il y a un petit aérodrome régional où le nombre de vols est depuis corona - extrêmement limité, donc tester le plugin n'est pas au niveau auquel je suis habitué. Le logiciel peut contenir des erreurs ou d'autres effets étranges. Les commentaires sont bien sûr les bienvenus.

### **3 Vue d'ensemble des plugins**

Les fréquences de transmission pour Acars diffèrent d'un continent à l'autre. Habituellement, il existe une fréquence principale et éventuellement un certain nombre de fréquences alternatives par continent.

#### **3.1 SDRunoPlugin acars, le plugin monocanal**

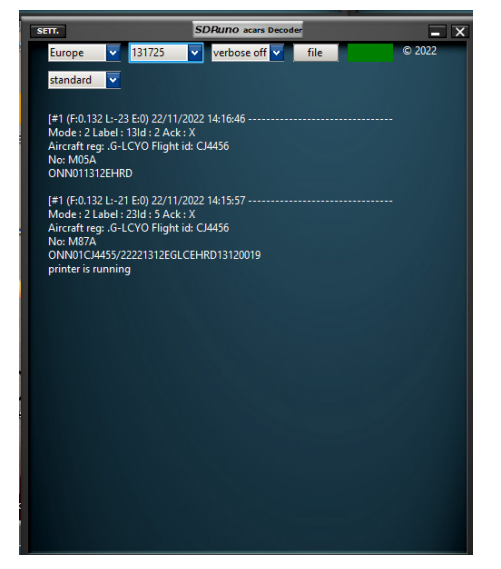

Dans ce plugin, un seul canal peut être sélectionné par le sélecteur de canal. Pour prendre en charge l'utilisation sur différents continents, le plugin dispose d'un sélecteur de continent. Lors de la sélection d'un continent, le sélecteur de canal sera réglé pour contenir les fréquences pertinentes pour ce continent, avec la fréquence principale comme première option.

Le plugin utilise l'entrée IQOUT de l'environnement SDRuno, qui donne un taux d'échantillonnage de 192 000 échantillons IQ par seconde.

Le paramètre pour le continent sera maintenu entre les invocations du plugin. D'autres sélecteurs sont

- sélecteur de vidage. S'il est activé, un menu de fichiers indique où un nom de fichier peut être donné. Toutes les sorties seront enregistrées dans le fichier, jusqu'à ce que le fichier soit fermé en touchant à nouveau le sélecteur de vidage, ou - évidemment - si le plugin est arrêté. Si le vidage est sélectionné, une petite étiquette changera de couleur du vert au rouge.
- sélecteur de sortie. Avec ce sélecteur, on peut choisir différents styles de sortie.

La taille du widget étant limitée, seules les 30 à 35 dernières lignes sont affichées.

#### **3.2 SDRunoPlugin acars M, le décodeur multicanal**

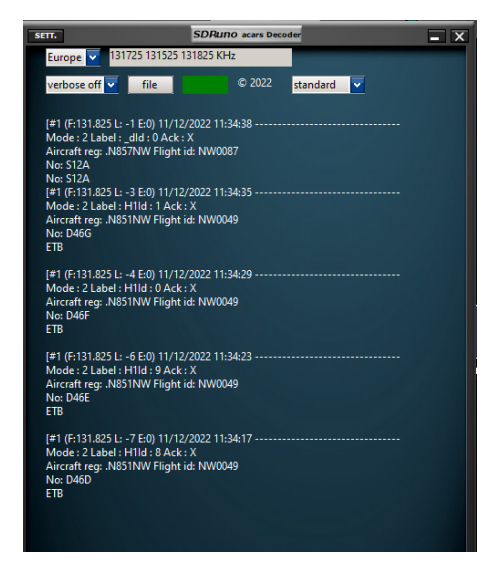

Le code d'origine de Thierry prend en charge le décodage de plusieurs canaux - tant que les canaux correspondent à la bande passante prise en charge par l'appareil. Pour les appareils SDRplay, le taux sélectionné est de 2000000 échantillons par seconde, avec la largeur du filtre intégré de 1536000 échantillons par seconde, ce qui laisse de la place pour sélectionner plus d'un canal.

A titre d'exemple, en Europe, les fréquences sont 131525, 131725 et 131825 KHz, couvrant ainsi 300 KHz.

Les sélecteurs sont :

- le sélecteur de pays. Le sélecteur de pays sélectionne une plage de fréquences, connue pour être utilisée pour la communication Acars dans le pays. Dans le cas des États-Unis et du Canada, la gamme de fréquences est trop large pour tenir dans 1536 KHz, de sorte que les fréquences pour ces pays sont divisées en deux. Donc, il y aura « USA 1 » et « USA 2 » (idem pour le Canada).
- l'étiquette à droite de ce sélecteur précisait les fréquences couvertes.
- sur la deuxième ligne à gauche, il y a le sélecteur "verbeux", le toucher, quelque chose qui a fait planter la version précédente, activera - ou désactivera - un commutateur qui, lorsqu'il est activé, donne des informations supplémentaires, principalement sur les erreurs.
- sur la deuxième ligne, à côté du bouton "verbose", on trouve un sélecteur de fichier. Un fichier de sortie peut être sélectionné et la sortie textuelle sera alors enregistrée dans ce fichier.
- le dernier sélecteur sur la deuxième ligne est le sélecteur « sortie », on peut maintenant choisir entre « standard », une ligne et une sortie de type moniteur.

#### **4 Droit d'auteur**

Comme mentionné, certaines parties du logiciel sont sous copyright de Thierry Leconte, d'autres parties ont des droits d'auteur.

Le code de ce plugin est un logiciel gratuit ; vous pouvez le redistribuer et/ou le modifier selon les termes de la GNU Library General Public License version 2 publiée par la Free Software Foundation.

Ce programme est distribué dans l'espoir qu'il sera utile, mais SANS AUCUNE GARANTIE ; sans même la garantie implicite de QUALITÉ MARCHANDE ou d'ADÉQUATION À UN USAGE PARTICULIER. Voir la licence publique générale de la bibliothèque GNU pour plus de détails.